## **• Operating Manual**

ARSENAL ALPHA ARSENAL ALPHA ARSENAL ALPHA ARSENAL ALPHA ARSENAL ALPHA ARSENAL ALPHA ARSENAL A

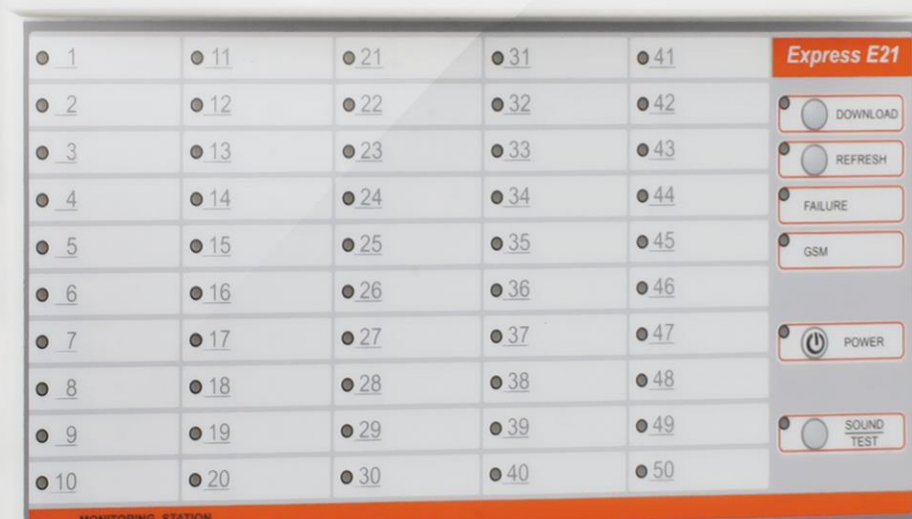

# **\*EXPRESSE21** monitoring panel

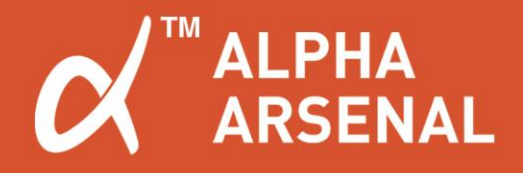

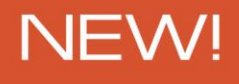

CAVEL

**EXPRESS** 

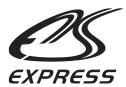

### **Express E21 Monitoring Station**

#### **USER MANUAL**

#### **1. GENERAL INFORMATION**

The Express21Monitoring Station was specifically designed as a simple solution to manage rapid on-site deployment of the "Express GSM" line of security detection and alarm devices.

The Express21 Monitoring Station, further referred to as the E21, can be successfully utilized to manage implemented security protection in housing communities, apartment buildings, office clusters, warehouse and manufacturing facilities, etc.

The E21 receives via a GSM signal, information regarding the state of protected sites and displays the gathered details using LED indicators. One indicator represents and corresponds to one deployed security device. The indicators reflect and display the state of security in the following manner:

- If the security device is Disarmed- the LED indicator glows yellow,

- If the security device is Armed- the LED indicator glows green,

- If the security device has identified an Alarm- the LED indicator glows red.

If the security device transmits a Failure signal, the LED indicator flashes yellow.

The E21 is capable of monitoring the state of up to 50 security devices. The image below shows an external view of the E21. The LED indicators are labeled 1 to 50 and represent the zones protected by the E21.

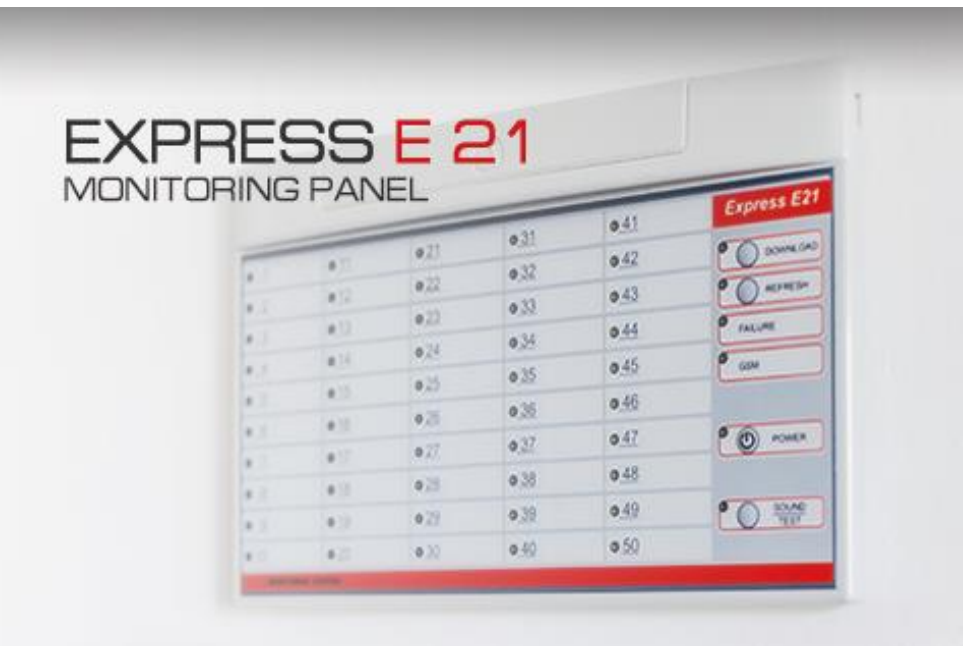

In addition to LED indications, the E21 generates and outputs an Alarm signal in order to connect to an external strobe light or siren. Additionally, the E21 is capable of transmitting SMS notifications indicating the state of the security zones to assigned telephone numbers.

Below is a description of how to power-up and set-up the E21 Monitoring Station.

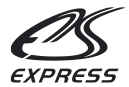

#### **2. INITIAL FIRST TIME POWER-UP**

Remove the lid from the upper portion of the E21 housing and install a SIM card in location SIM 1. De-activate the SIM card PIN code lock feature before using for the first time.

Place the E21 rechargeable battery cell switch into the "ON" position. The E21 contains a built-in rechargeable battery cell. A fully charged battery cell permits the E21 to operate for six (6) hours. The battery cell re-charges while the E21 operates via an AC adapter or a USB computer port.

Connect the included AC adapter to the E21 unit and plug it into an external 100V-240V power source or connect the E21 to an USB computer port.

The POWER LED indicator will glow green to indicate that the E21 is "ON".

The E21 power state is shown by the LED POWER indicator in the following manner:

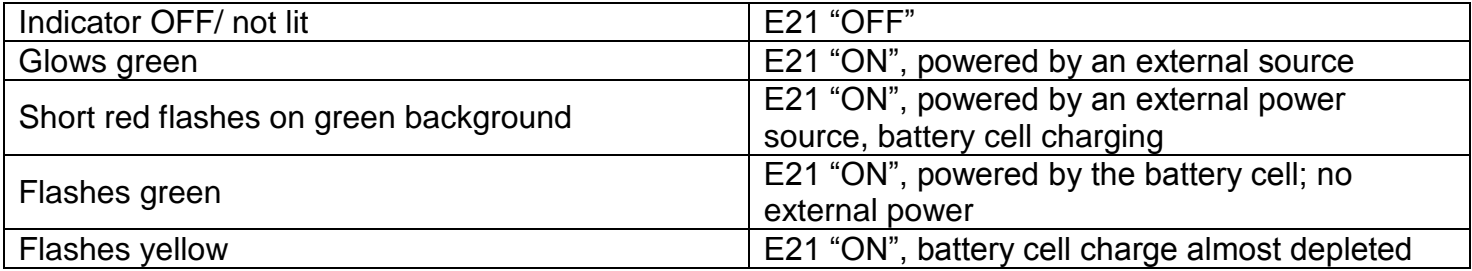

While operating on the battery cell, the E21 can be turned "ON" or "OFF" via the POWER button. When operating using an external power source, this button is not active.

#### **3. ASSIGNING OPERATING PARAMETERS TO THE E21**

Furthermore, in order for the E21 to begin operating, a number of simple actions must be executed to assign operating parameters. This can be executed by using SMS string commands.

After powering-up the E21 for the first time, it is necessary to assign an Administrators telephone number to the unit. From a random mobile telephone, send the following SMS command to the SIM card telephone number installed in the E21:

#### **T01=<Administrators telephone number>**

#### Sample command:

#### **T01=+17184403281**

The E21 upon acknowledgement of the command, will reply with a confirmation SMS notification,

**T01=+17184403281**, to the assigned administrators telephone number.

From this point on, assigning operating parameters can only be executed from the assigned administrator's telephone number.

Further, it is necessary to assign security zones to the alarm devices together with other additional parameters.

From the administrator's telephone, it is necessary to send a command to the E21 telephone identifying each protected zone. The command consists of the zone number and five (5) parameters. Some of the parameters are mandatory, while others are optional, and do not need to be included in the command string. In this event, the E21 will utilize the default parameter values. Mandatory parameters are highlighted in bold.

#### **F<Security zone number>=<Alarm device telephone number>**, <type of device>,

<supervisory time interval>,<telephone number for the receipt of zone event notifications>,<security zone description>

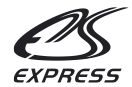

Parameter descriptions can be found below.

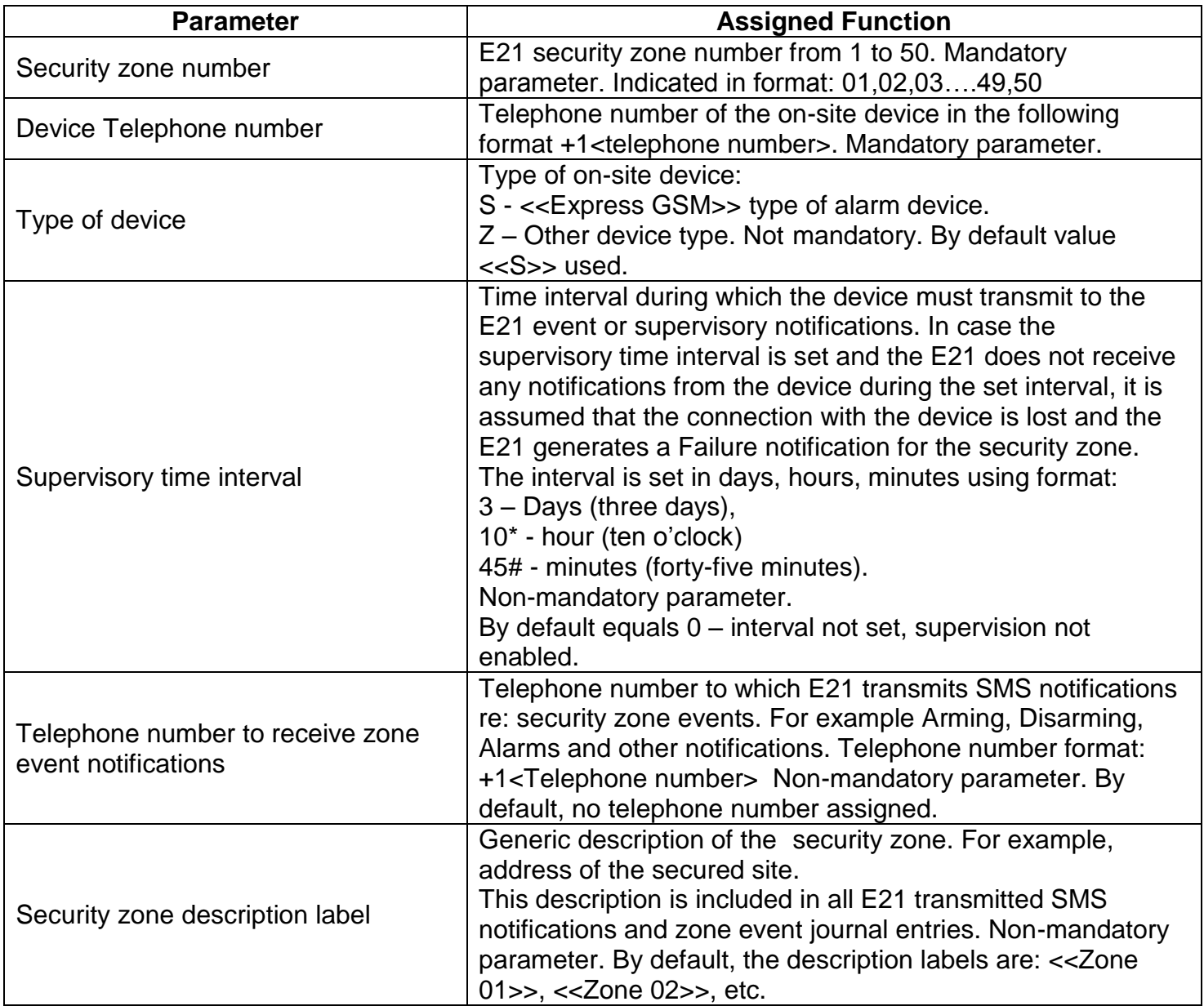

Example of a short version commands:

**F01=+17185551212** – Zone 01 is assigned on-site device bearing telephone number +17185551212. Other assigned parameters are by default.

Upon receipt of the command, the E21 will assign the on-site device to the security zone and will reply with the assigned parameters:

#### **F01=+17185551212,S,0,Zone 01**

Example of full version commands:

#### **F01=+17185551212,Z,1\*,+17185551313, Any Street 5**

Reply to the command:

#### **F01=+17185551212,Z,1\*,+17185551313, Any Street 5**

Zone **01** is assigned security device bearing telephone number **+17185551212**, type-**Z**, supervisory time interval equals **1** hour, telephone number for the receipt of zone event notifications- **+17185551313**, zone label description- **Any Street 5**.

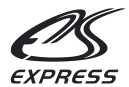

#### **4. E21 MONITORING STATION OPERATING INDICATORS**

After the on-site security devices are assigned to the E21 security zones, the E21 is now ready to receive and display information from the security devices via the LED zone indicators.

The state of the zones aredisplayed in the following manner.

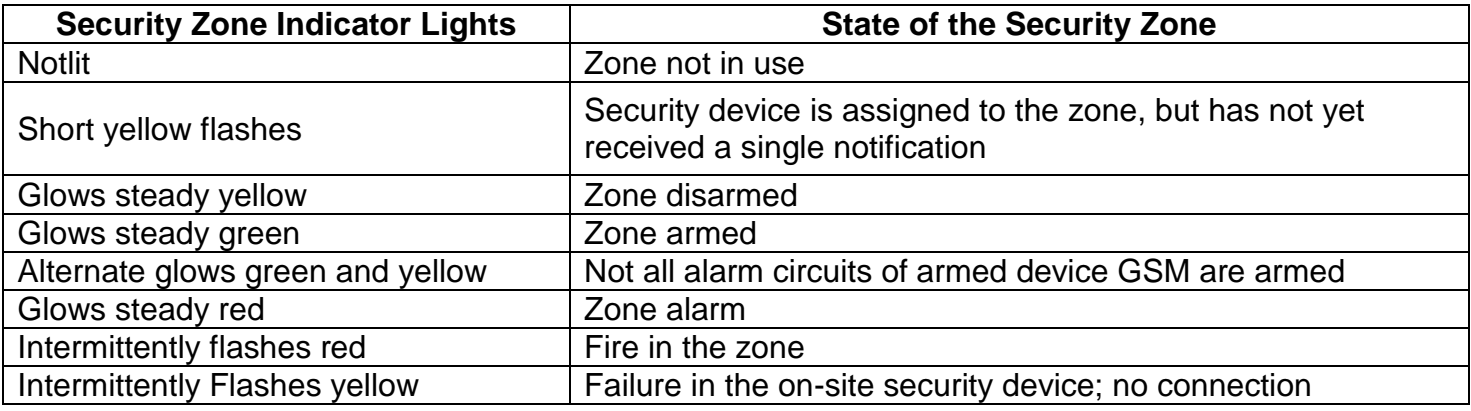

The LED POWER indicator displays the E21 power state in the following manner.

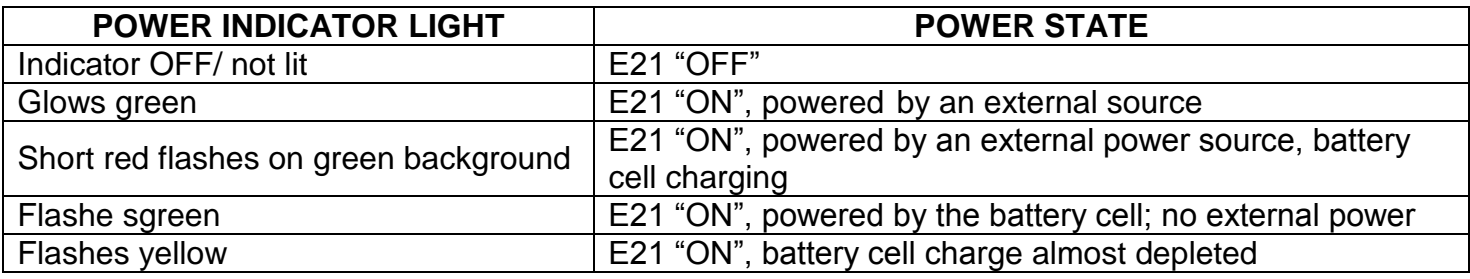

The LED Failure indicator displays the E21 Failure state in the following manner.

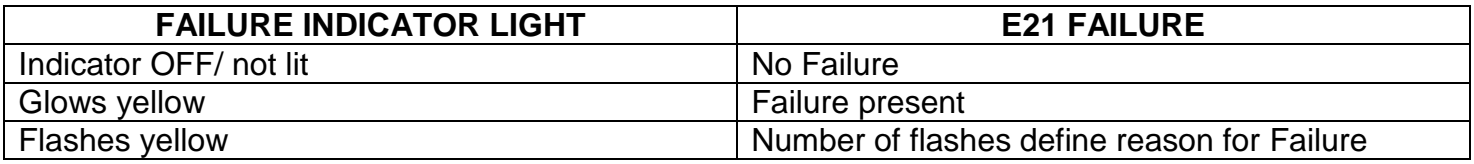

In the event of an E21 Failure, press the SOUND button and the FAILURE LED indicator will identify with green flashes the reason for the failure.

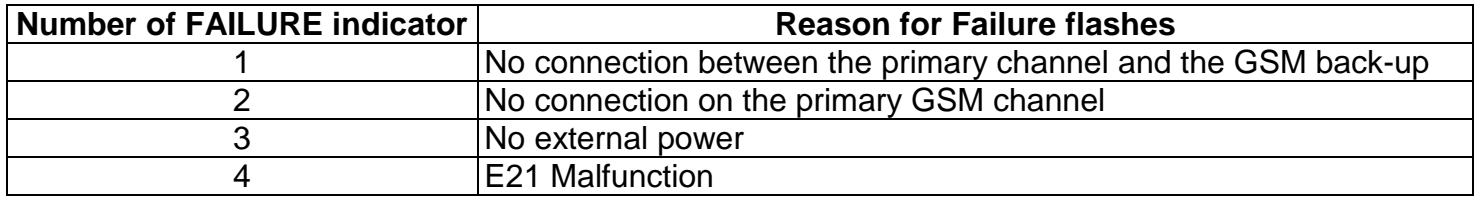

The GSM LED indicator displays E21 signal strength with the GSM network in the following manner

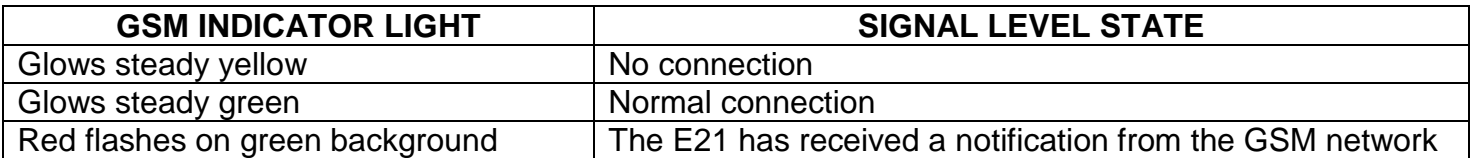

In case the E21 identifies an event requiring attention, a long audio signal will be emitted and can be stopped by pressing the button SOUND.

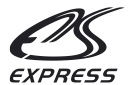

#### **5. ASSIGNING ADDITIONAL E21 MONITORING STATION PARAMETERS**

#### *5.1. RECEIVING GENERALINFORMATION FROM THE E21MONITORING STATION*

It is possible to assign the E21 a telephone number to which any security zone changes, occurred events or the state of the E21 are transmitted.In order to assign this type of telephone number to the E21, it is necessary to send an SMS command message from the administrator's telephone to the telephone number in the E21.

#### **T03=<Telephone number for the receipt of general information>**

Sample command:

**T03=+17185551212**

Upon receipt of the command, the E21 will reply with a confirmation to the administrator's telephone.

#### **T03=+17185551212**

#### *5.2. PERIODICALLY RECEIVING REMAINING BALANCE INFORMATION FOR THE TELEPHONE NUMBER IN THE E21.*

In order to receive remaining balance information in regards to the E21 telephone number, it is necessary to send the following command from the administrator's telephone. Mandatory command parameters are highlighted in bold.

**T02=<Telephone number to which remaining balance inquiry is sent>**,<Low balance threshold><Interval at which remaining balance inquiry SMS is sent>, <Interval at which low balance SMS is sent>

Below is a description of the command parameters.

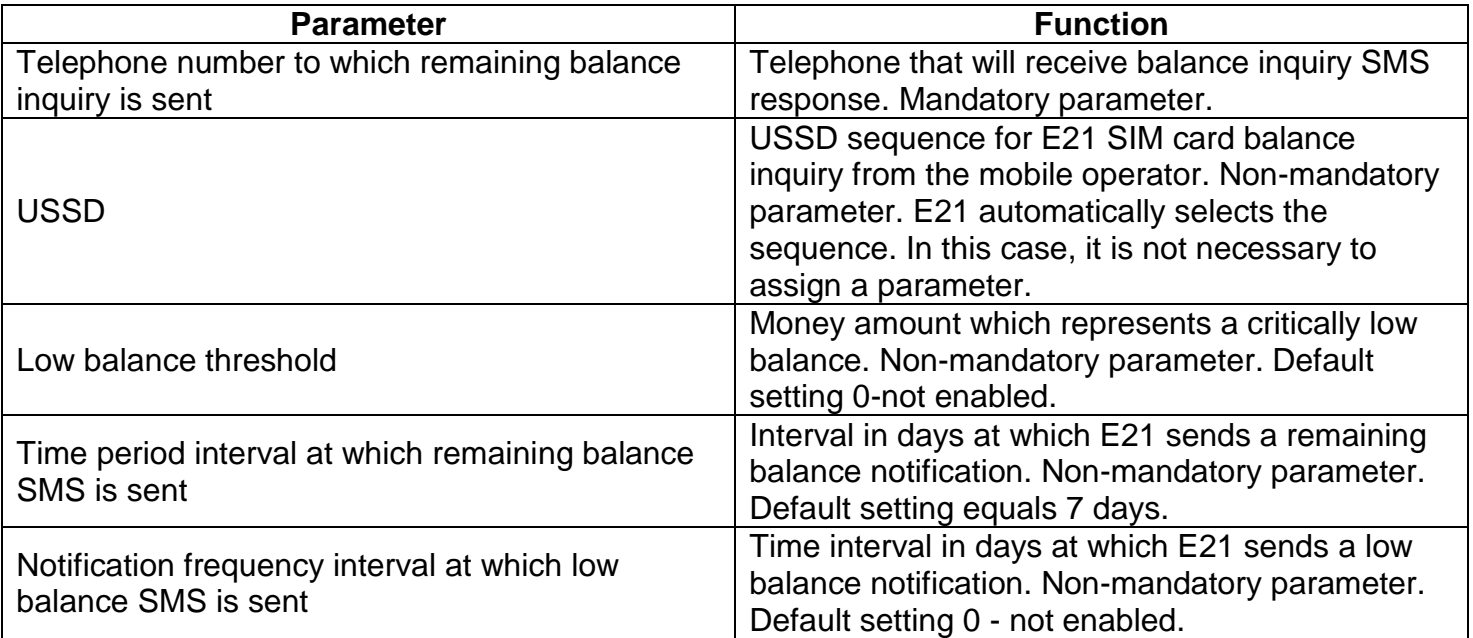

Example of a short version commands

#### **T02=+17185551212**

Upon receipt of the command, the E21 memorizes the parameters and replies confirming the assigned parameters:

#### **T02=+17185551212,0,7,0**

E21 will transmit a remaining balance SMS notification to telephone number+17185551212 every 7 days; low balance threshold not enabled.

Example of full version commands:

#### **T02=+17185551212,200,5,1**

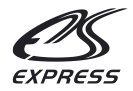

E21 will transmit a remaining balance SMS notification to telephone number+17185551212 every 5 days, low balance threshold set at 200 units and low balance information will be at an interval of 1 day.

In response to the command, E21 sends this confirmation notification:

#### **T02=+17185551212,200,5,1**

In order to make a remaining balance inquiry, E21 utilizes the so-called USSD sequence. For major mobile operators, E21 identifies and employs the required USSD sequence. If necessary, the USSD sequence can be manually assigned in E21 parameter set-up.

USSD command task sequence for SIM 1:

**l01=<USSD sequence>**

Sample command: **l01=\*100#**

Response: **l01=\*100#**

USSD command task sequence for SIM 2:

#### **l02=<USSD sequence>**

Sample command: **l02=\*102#** Response: **l02=\*102#**

#### *5.3. RECEIVING REMAINING BALANCE INFORMATION ON COMMAND*

In order to receive the current balance remaining on the E21 telephone number, it is necessary to send from the administrator's telephone the following command- word:

#### **Balance**

E21 will respond to the inquiring telephone number with a remaining balance notification.

#### **6. SERVICE COMMANDS FOR THE E21 MONITORING STATION**

#### *6.1. INQUIRING AND RECEIVING CURRENT E21 SECURITY ZONE PARAMETER SETTING INFORMATION*

In order to receive current security zone settings, send from the administrator's telephone to the E21 telephone number the following command:

#### **F<Number of the security zone for which the parameter inquiry is being made.>**

Sample command:

**F12**

In response, E21 sends security zone parameters in the following format:

**F<Number of the security zone>=<Telephone number of the alarm device>,<Device type>, <Supervisory time interval>,<Telephone number for the receipt of security zone event notifications>,< Security zone description label>**

#### *6.2. INQUIRING AND RECEIVING INFORMATION ABOUT ASSIGNEDON-SITE ALARM DEVICES*

In order to receive information about assigned on-site alarm devices and their security zone settings, it is necessary to send from the administrator's telephone to the E21 telephone number the following command:

#### **F<Telephone number of the on-site alarm device>**

Sample command:

#### **F+17185551212**

The reply SMS message will contain the security zone parameter settings of the assigned alarm device:

**F<Number of the security zone>=<Telephone number of the alarm device>,<Device type>, <Supervisory time interval>, <Telephone number for the receipt of security zone event notifications>,< Security zone description label>**

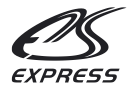

#### *6.3. COMMAND <<ASSIGN THE INTERVAL FOR VERIFYINGREGISTRATION ON THE PRIMARY CHANNEL>>*

**l03=<interval for verifying registration on the primary channel (in hours)>** Sample command: **l03=2** Response: **l03=2**

#### *6.4. COMMAND<<ACTIVATE THE SOUND INDICATOR FOR INCOMING SMS>>*

**l04=< 1- Permit short sound for incoming SMS,0- Restrict sound for incoming SMS>**

Sample command: **l04=1** Response: **l04=1**

#### **7. E21 MONITORING STATION EVENT LOG**

#### *7.1. VIEWING THE EVENT LOG*

The E21 retains in it's memory all events occurring in the security zones together with important E21 operating incidents related to power on/ off, GSM signal interruption and re-establishment of GSM signal. The E21 records 1000 recent events/ incidents, saves them in a file designated as LOG.TXT and stores them in the E21 memory. The file can be viewed and read by connecting the E21 via cable to a USB computer port. The E21 memory can be accessed via a computer, in a manner similar to accessing an external hard or flash drive.

In order for the E21 to create a new file, LOG.TXT, that will contain recent events and incidents, it is necessary to press the refresh button located on the front panel of the E21 unit. Then it is necessary to access the E21 memory (similar to accessing an external computer drive) and open the LOG.TXT file using a program that reads text files, e.g. Notepad.

#### *7.2. SETTING UP THE CURRENT TIME IN THE E21 EVENT LOG*

In order for the E21 to indicate time of occurrence in the event log, it is necessary to assign the current time to the E21. To accomplish this, while connected to a computer it is necessary to create a file named TIME-GSM.TXT in the root directory. The time the computer generates when the file is written to the device memory will be established as the current time of the device. The file contents have no value.

#### **8. ASSIGNING E21 MONITORING STATION OPERATINGPARAMETERS BY MEANS OF THE CONFIGURATION FILE**

Found inside the E21 memory root directory is the LOAD.TXT file containing an E21 operating parameters template. Open the file using Notepad or any similar program. The file contains entries such as the administrator's telephone number, a telephone number to receive E21 remaining balance information, a telephone number to receive E21 general info and entries showing E21 assigned security zone parameters.

Entries are created using the same rules as for sending SMS commands to the E21 Monitoring Station. For example, the administrators telephone number needs to be assigned in the following manner:

#### **T01=+17185551212**

Assigning the telephone number to receive remaining balance, e.g.:

#### **T02=+17185551213**

Assigning the telephone number to receive security zone parameters, e.g.:

#### **F01=+17185551214**

or

**F01=+17185551214,Z,1\*,+17185551215,ANY STREET 5**

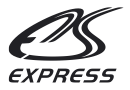

After making the appropriate entries, save the file and copy it to the CFG directory in the E21's memory, press the DOWNLOAD button located on the front of the E21 panel. The E21 Monitoring Station is now ready to operate using the new parameters.

#### **9. USING TWO SIM CARDS WITH THE E21 MONITORING STATION**

In order to ensure a high level of communication reliability, the E21 possesses the ability to utilize two SIM cards; primary and back-up. In order to operate the E21, it is sufficient to only use the primary SIM card installed in SIM card holder No. 1. The back-up SIM card installs in SIM card holder No. 2.

When two SIM cards are installed, if the primary SIM card loses it's GSM network signal for more than 5 minutes, the E21 will automatically switch to the back-up SIM card. After operating on the back-up SIM card for an hour, the E21 device will attempt to re-establish a connection using the primary SIM card. In the event the connection is successfully re-established, the E21 will continue operating on the primary SIM card.

In order to avoid the back-up SIM card from being de-activated by the mobile provider due to a long period of inactivity (usually a period of more than 3 months), the E21 will automatically switch to and operate on the back-up SIM card every 30 days for 1 hour and then switch back to operating on the primary SIM card. During this occurring event, an SMS notification is sent showing the back-up SIM card remaining balance.

#### **10. CONTACT US**

ALPHA ARSENAL, LLC  $\alpha$ 104-20 Queens Blvd., Ste 1B Forest Hills, NY 11375, US T/F: +1.718.440.3281 +1.718.355.9281 Skype: alpha.arsenal E-mail: [info@alpha-safe.com](mailto:info@alpha-safe.com) [support@alpha-safe.com](mailto:support@alpha-safe.com) Website: [www.alpha-safe.com](http://www.alpha-safe.com/)

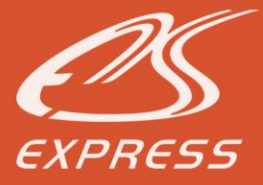

## BEST SOLUTION FOR SAFETY OF YOUR HOME

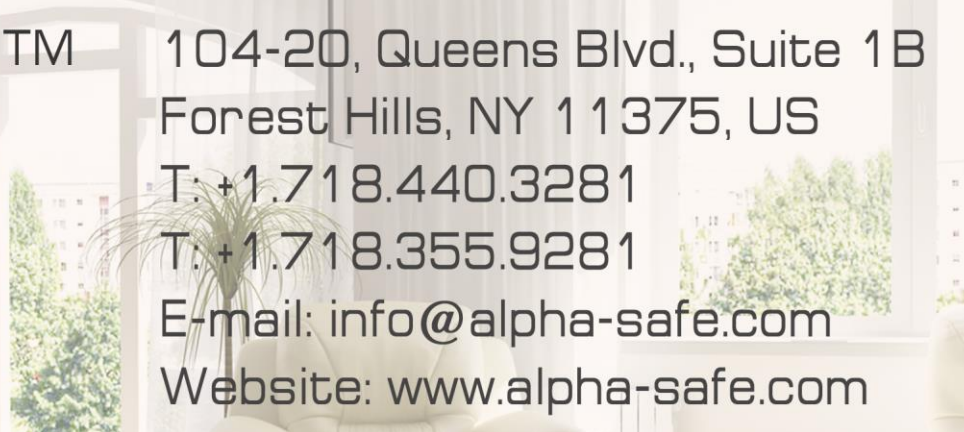

<u>IA ARSENAL ALPHA ARSENAL ALPHA ARSENAL ALPHA ARSENAL ALPHA ARSENAL ALPHA ARSENA</u>

www.alpha-safe.com